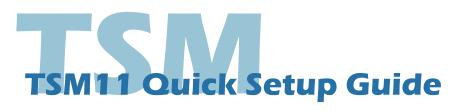

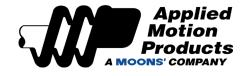

## Requirements

You will need these items to set-up the TSM11:

- A 15 30 volt DC (24VDC nominal) power supply
- A PC running Windows XP, Vista, Windows 7, 8, 10, and 11 (32-bit or 64-bit)
- A mating cable(for power, I/O and communication connection, included in package)
- A RS-485 converter
- Download Step-Servo Quick Tuner software from Applied Motion Products' website

## Step 1

- Visit <u>www.applied-motion.com/products/software</u> to download the Step-Servo Quick Tuner software
- Install the Step-Servo Quick Tuner
- Connect the drive to the PC using RS-422/485, it is recommended to set up in a 4-Wire configuration (Please Refer to "Communication Wiring" on the back page)

## Step2

#### **Connect the Power Supply**

• Connect the power supply "+" terminal to the drive "+" terminal & the power supply "-" terminal to the drive "-" terminal using AWG26 wire.

Be careful not to reverse the wires. Reversing the connection may open the internal fuse and void the warranty.

• If a regulated power supply is being used, there may be a problem with regeneration that can be solved with the use of a Applied Motion Products RC880 Regeneration Clamp. Please see the Applied Motion Products website or the TSM11 User Manual for more information.

Note: As with any integrated motor, the TSM11 must be mounted so as to provide maximum heat sinking and airflow. Keep enough space around the Integrated Motor to allow for airflow.

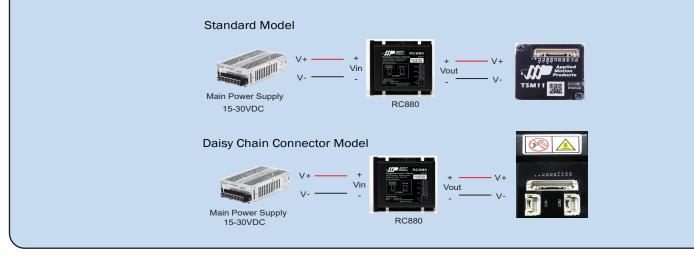

# Step3

- Open the Step-Servo Quick Tuner software on your PC.
- Select communication port for the Motor.
- Apply power to the TSM11.
- The software should automatically identify the motor model number upon power up and display the 'Upload' panel
- Click "yes" to upload the drive configuration

| Do you want to upload configuration from the | e drive? |
|----------------------------------------------|----------|
| Show notice when connected                   |          |
| Automatically Upload when connected          |          |

Applied Motion Products Rev 1.051

- Begin configuring the motor according to your application requirements, See the software help file for details.
- When ready to test your configuration, click Download All to Drive.

### **Communications Wiring**

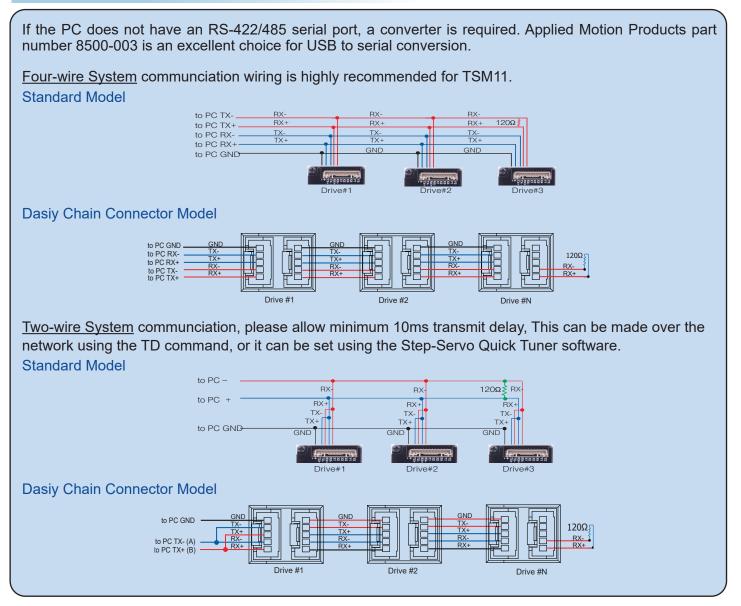

18645 Madrone Pkwy Morgan Hill, CA 95037, USA 1-800-525-1609 applied-motion.com

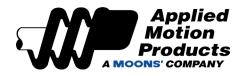

TSM11 Quick Setup Guide 920-0098 Rev D